## **Makeln (VAP)**

Mit dem Vermittlungsarbeitsplatz können Sie zwischen zwei oder mehr parallel geführten Gesprächen hin- und herschalten (makeln). Dabei sind Sie stets mit nur einem der Teilnehmer verbunden, während alle anderen Gespräche pausiert bzw. gehalten werden.

## $\pmb{\times}$

 $\mathbf{...}$ 

Gehen Sie dazu wie folgt vor:

- 1. [Starten](https://wiki.ucware.com/intern/inarbeit/vaphandbuch/anruf_starten_sitemap) Sie im laufenden Gespräch einen weiteren Anruf oder [nehmen](https://wiki.ucware.com/intern/inarbeit/vaphandbuch/anruf_annehmen_sitemap) Sie einen weiteren Anruf an. Dadurch wird der erste Anruf pausiert.
- 2. Um ein pausiertes Gespräch wieder heranzuholen und das aktive zu

pausieren, klicken Sie auf . Zwischen zwei aktuellen Gesprächen können Sie alternativ mit F4 umschalten.

3. Wiederholen Sie diesen Schritt so oft wie erforderlich.

Während Sie zwischen den Gesprächen makeln, können Sie auf die folgenden Funktionen zugreifen:

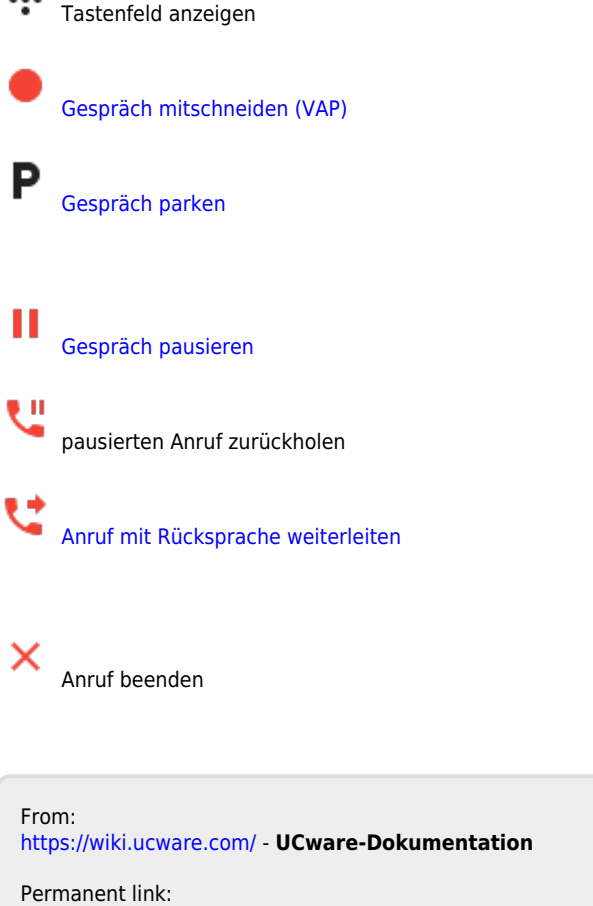

**[https://wiki.ucware.com/vaphandbuch/anruf\\_makeln?rev=1663942762](https://wiki.ucware.com/vaphandbuch/anruf_makeln?rev=1663942762)**

Last update: **18.03.2023 14:47**

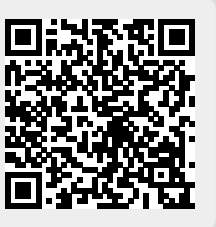